# **StarTechcom**

Hard-to-find made easu®

## **Duplicateur Autonome de Clés USB 2.0 1 à 2**

#### USBDUP12

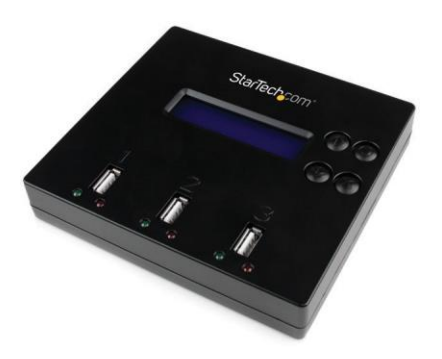

\*Le produit réel peut différer des photos

- DE : Bedienungsanleitung de.startech.com
- FR : Guide de l'utilisateur fr.startech.com
- ES : Guía del usuario es.startech.com
- IT : Guida per l'uso it.startech.com
- NL : Gebruiksaanwijzing nl.startech.com
- PT : Guia do usuário pt.startech.com

Pour obtenir les informations les plus récentes, veuillez consulter le site : [www.startech.com](http://www.startech.com/)

#### **Déclaration de conformité FCC**

Cet équipement a été testé et déclaré conforme aux limites imposées aux appareils numériques de classe B, conformément à la partie 15 des règles de la FCC. Ces limites sont conçues pour fournir une protection raisonnable contre les interférences nuisibles dans une installation résidentielle. Cet équipement génère, utilise et peut émettre des fréquences radio et, s'il n'est pas installé et utilisé conformément aux instructions, peut causer des interférences nuisibles aux communications radio. Cependant, il n'y a aucune garantie que des interférences ne se produiront pas dans une installation particulière. Si cet équipement provoque des interférences nuisibles à la réception de la radio ou de la télévision, ce qui peut être déterminé en éteignant et en allumant l'équipement, l'utilisateur est encouragé à essayer de corriger les interférences en prenant une ou plusieurs des mesures suivantes :

- Réorienter ou déplacer l'antenne de réception.
- Augmenter la distance entre l'équipement et le récepteur.
- Brancher l'appareil sur une prise de courant d'un circuit différent de celui auquel le récepteur est raccordé.
- Consultez le revendeur ou un technicien radio/TV expérimenté pour obtenir de l'aide.

#### **Utilisation de marques commerciales, de marques déposées et d'autres noms et symboles protégés**

Ce manuel peut faire référence à des marques commerciales, des marques déposées et d'autres noms et/ou symboles protégés de sociétés tierces qui ne sont liées d'aucune manière à StarTech.com. Le cas échéant, ces références ne sont données qu'à titre d'illustration et ne représentent pas une approbation d'un produit ou d'un service par StarTech.com, ni une approbation du ou des produits auxquels ce manuel s'applique par la société tierce en question. Indépendamment de toute reconnaissance directe ailleurs dans le corps de ce document, StarTech.com reconnaît par la présente que toutes les marques de commerce, marques déposées, marques de service et autres noms et/ou symboles protégés contenus dans ce manuel et les documents connexes sont la propriété de leurs détenteurs respectifs.

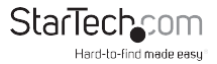

# Table des matières

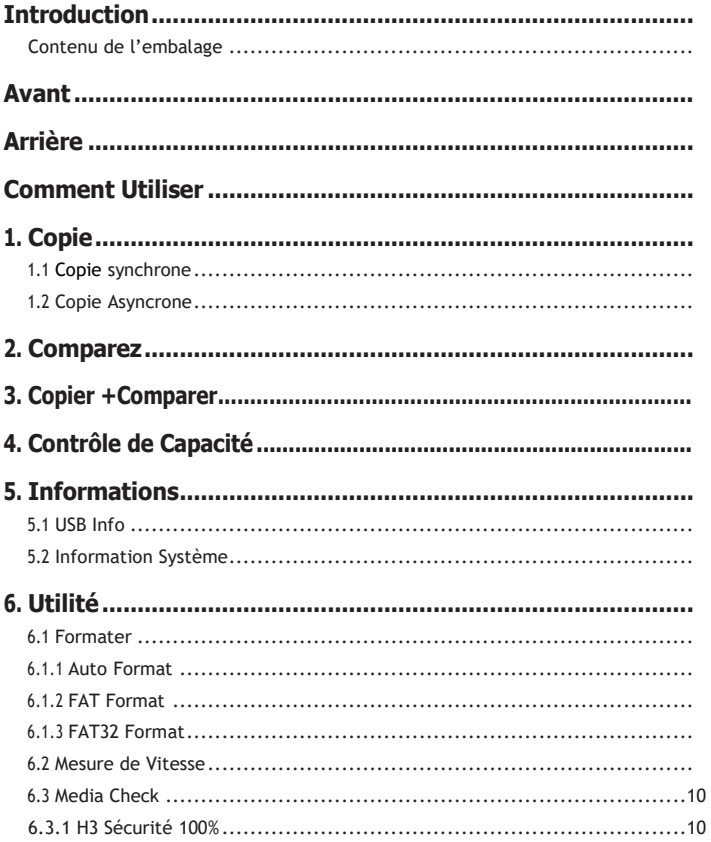

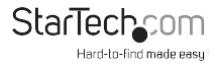

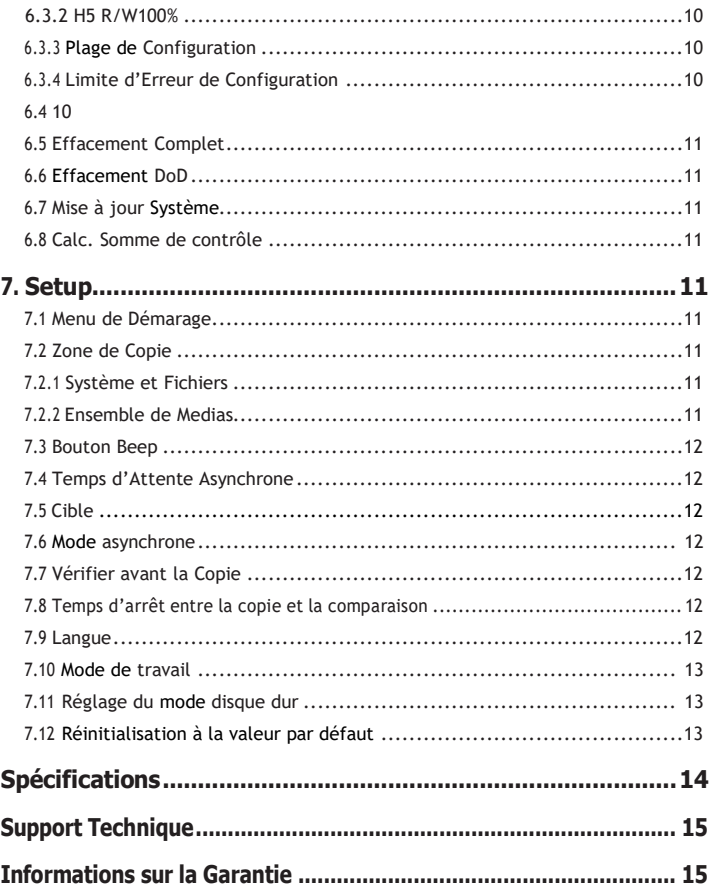

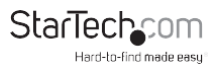

## <span id="page-4-0"></span>Introduction

Le duplicateur autonome de clés USBDUP12 USB 2.0 1:2 offre une solution rapide et facile pour dupliquer/cloner une clé USB vers une ou deux clés USB cibles sans se connecter à un système informatique.

Avec des performances de duplication élevées (jusqu'à 1,5 Go par minute), le duplicateur de clés USB est léger et doté d'une interface conviviale grâce à l'écran LCD intégré. Le duplicateur de clés USB peut copier la totalité de la taille de stockage de la clé ou seulement les données qu'elle contient, ce qui permet d'effectuer des sauvegardes plus rapides.

En outre, les ports USB cibles du duplicateur permettent également de connecter des périphériques de stockage USB externes. Le duplicateur USB autonome prend en charge la duplication/le clonage sur des supports SD/ SDHC/ Micro SD/ MMC/ Mini SD/ CF via un lecteur de cartes multimédia USB (non inclus), et sur des disques durs ou des Solid State Drives via une station d'accueil pour disques durs ou un boîtier USB, ce qui fait de ce duplicateur de clés USB une solution extrêmement polyvalente.

L'USBDUP12 bénéficie d'une garantie StarTech.com de 2 ans et d'une assistance technique gratuite à vie.

#### **Contenu de l'embalage**

- 1x Duplicateur
- 1x Adaptateur d'alimentation universel
- 3x Adaptateur d'alimentation (NA/ UK/ EU)
- 1x Manuel d'instruction

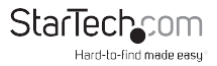

## <span id="page-5-0"></span>Avant

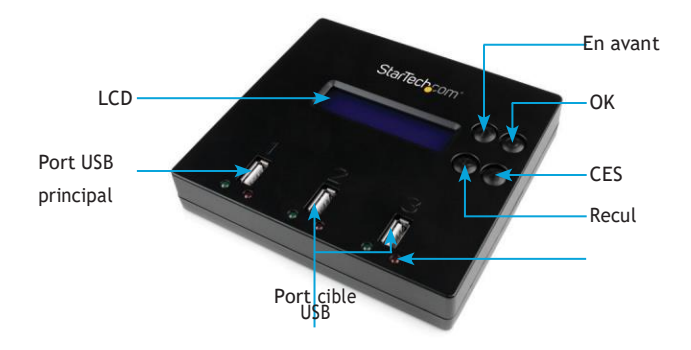

<span id="page-5-1"></span>Retour

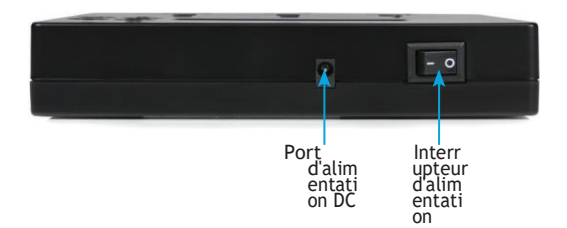

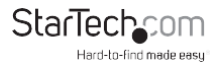

## <span id="page-6-0"></span>Comment utiliser

#### **Options de menu**

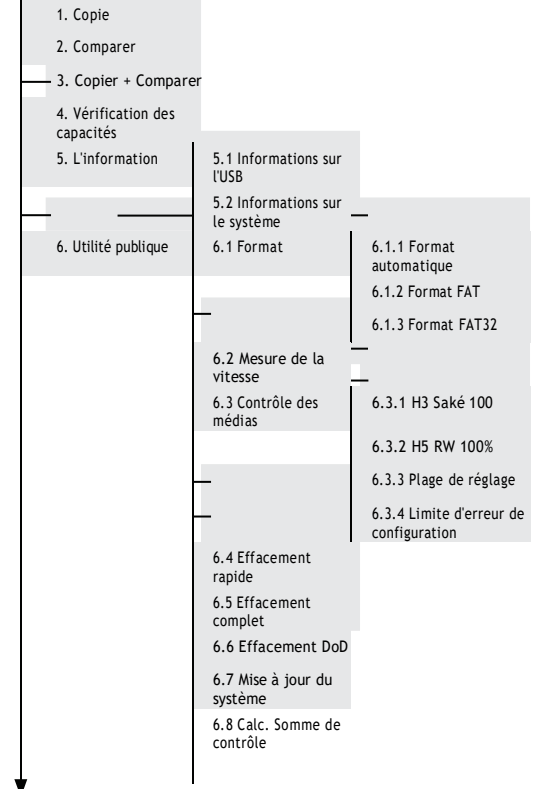

Suite à la page suivante

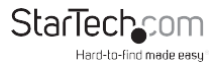

#### **Options de menu (suite)**

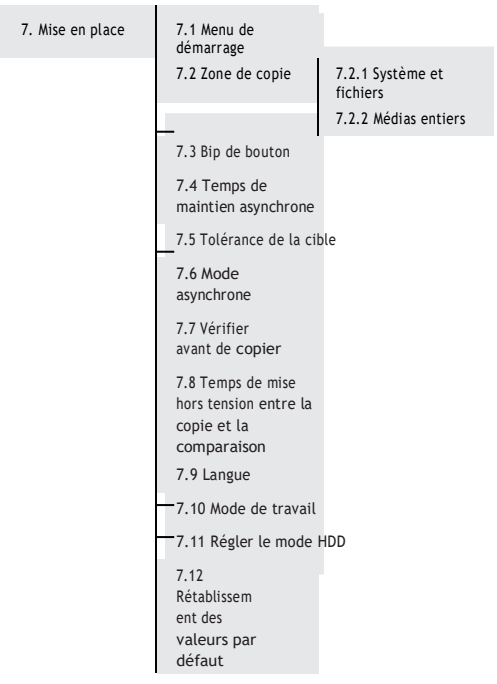

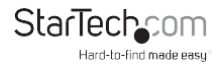

# <span id="page-8-0"></span>1. Copie

Il existe deux types de modes de copie : la copie asynchrone et la copie synchrone. Le système vérifie la taille du contenu de la source avant d'exécuter la fonction "copie". Si la taille du contenu source est inférieure à la mémoire tampon du système, une copie asynchrone est automatiquement lancée. Si la taille du contenu source est supérieure à la mémoire tampon du système, la copie se fera en mode synchrone.

#### <span id="page-8-1"></span>**1.1 Copie synchrone**

Pour configurer, allez à la fonction "7.6 Asynchrone" et sélectionnez "Désactiver". Si la taille du contenu de la source est supérieure à la mémoire tampon du système, la copie synchrone est exécutée et le mode de copie défini à la fonction 7.6 est ignoré.

#### **Processus opérationnel**

1. Branchez le(s) lecteur(s) Flash source et de destination. Sélectionnez la fonction de copie et appuyez sur OK.

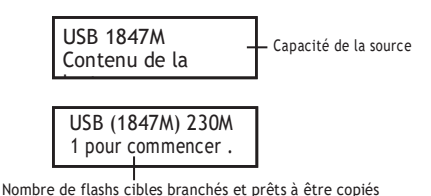

2. La copie démarre automatiquement si deux lecteurs Flash de destination sont connectés. Sinon, appuyez sur OK pour lancer la copie.

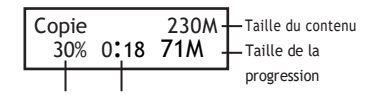

Temps de progression et pourcentage

3. Lorsque la copie est terminée, l'écran LCD indique le temps total de la copie, le nombre de passages et s'il y a eu des échecs.

> TOTAL OK:1 NG:0 01:06 OK:1 NG:0

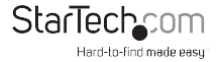

#### **NOTE :**

- a. Lorsque la copie est en cours, le voyant vert clignote pour chaque lecteur Flash connecté. Lorsque la copie est terminée, le voyant vert cesse de clignoter et reste allumé. En cas d'erreur, le voyant rouge s'allume.
- b. Ne retirez PAS les lecteurs Flash lorsque le système est en train de copier (le voyant vert clignote). Vous pouvez annuler une duplication en appuyant sur ESC.
- c. Il est recommandé que la source et la destination soient de la même taille. La copie vers ou à partir d'un lecteur Flash plus grand peut provoquer une erreur et la copie échouera.
- d. Si vous copiez un lecteur Flash avec des formats de fichiers NTFS ou Linux, la capacité de la destination DOIT être égale ou supérieure à la capacité de la source.

#### <span id="page-9-0"></span>**1.2 Copie asynchrone**

**NOTE :** Ce mode est activé par défaut. La taille du contenu de la source doit être inférieure à la mémoire tampon du système, sinon le système se dupliquera automatiquement en mode synchrone.

Pour activer le mode asynchrone, allez à la fonction "7.6 Asynchrone", et sélectionnez "Activer".

#### **Processus opérationnel**

- 1. Branchez la clé USB source et appuyez sur OK. Le système commence à lire le contenu de la source dans la mémoire tampon du système. Une fois la lecture terminée, il commencera immédiatement à copier le contenu dès qu'un lecteur Flash de destination aura été branché.
- 2. Une fois la copie terminée, le voyant vert cesse de clignoter. Le lecteur Flash de destination peut être retiré et un nouveau lecteur Flash inséré, puis la copie recommence automatiquement. L'écran LCD affiche la quantité cumulée de duplications réussies/échouées et le lecteur qui est toujours en train de copier.

Quantité de copies réussies et de copies ratées

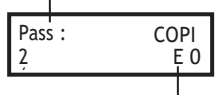

La quantité de supports flash en cours de traitement

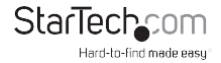

#### **NOTE :**

- a. Lorsque la copie est en cours, le voyant vert clignote pour chaque lecteur Flash connecté. Lorsque la copie est terminée, le voyant vert cesse de clignoter et reste allumé. En cas d'erreur, le voyant rouge s'allume.
- b. Ne retirez PAS la clé USB pendant que le système est en train de copier (le voyant vert clignote).
- c. Une fois le processus de copie terminé (le voyant vert est allumé), vous pouvez retirer la clé USB et en insérer une nouvelle.
- d. Pendant une copie asynchrone, vous pouvez appuyer sur les flèches haut et bas pour vérifier l'état et la progression de la copie de chaque lecteur Flash. Cela fonctionne aussi bien pendant la copie (LED verte clignotante) qu'en cas d'erreur (LED rouge fixe).

# <span id="page-10-0"></span>2. Comparer

Vérifiez le lecteur Flash une fois la copie terminée pour vous assurer qu'elle s'est bien déroulée.

# <span id="page-10-1"></span>3. Copier + Comparer

Compare automatiquement la clé USB une fois la copie terminée.

# <span id="page-10-2"></span>4. Contrôle de Capacité

Vérifiez la capacité exacte de la clé USB connectée dans les emplacements de destination.

- 1. Branchez la clé USB dans la fente et appuyez sur OK lors de la vérification de la capacité. Le système indique rapidement la capacité exacte de la clé USB connectée en affichant un voyant vert ou rouge. Utilisez les flèches vers le haut et vers le bas pour passer d'un emplacement à l'autre.
- 2. Cette fonction permet un fonctionnement asynchrone. Vous pouvez retirer et connecter en continu plusieurs types de clés USB sans appuyer sur aucun bouton.

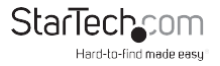

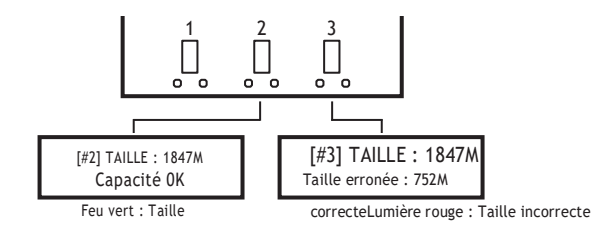

#### **NOTE**

- **:**
- a. Cette fonction peut modifier les données et le format de la clé USB.
- b. Pour protéger les données du lecteur source, le système ne vérifie pas la capacité du lecteur source.
- c. Si le voyant rouge s'allume pour indiquer une erreur, vous pouvez utiliser les flèches vers le haut et vers le bas pour obtenir des informations sur l'erreur.

### <span id="page-11-0"></span>5. Informations

#### <span id="page-11-1"></span>**5.1 Info USB.**

Affiche les informations de base du lecteur Flash, telles que le type de lecteur, la taille du contenu et la capacité totale.

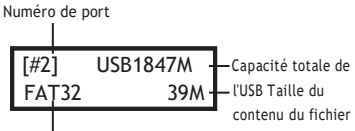

<span id="page-11-2"></span>Format de l'appareil

#### **5.2 Information Système**

Cette fonction permet d'afficher des informations sur le système, notamment le numéro de modèle et la version du logiciel.

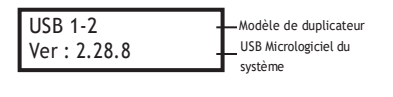

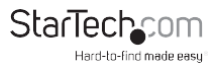

# <span id="page-12-0"></span>6. Utilité

### <span id="page-12-1"></span>**6.1 Formater**

#### <span id="page-12-2"></span>**6.1.1 Auto Format**

Insérez un lecteur Flash dans l'un des emplacements de destination et appuyez sur OK pour lancer le formatage.

- 1. Cette fonction détecte automatiquement la capacité de la clé USB et la formate en conséquence. Si le lecteur Flash est déjà au format FAT16 ou FAT32, le format d'origine ne sera pas modifié.
- 2. Si le format du lecteur Flash est NTFS, Linux ou FAT multipartition, le système formatera le lecteur en fonction de sa capacité. Si la capacité est égale ou supérieure à 2 Go, le disque sera formaté en FAT32. Si la capacité est inférieure à 2 Go, le disque sera formaté en FAT16.
- 3. Pendant le processus de formatage, vous pouvez appuyer sur les flèches vers le haut et vers le bas pour vérifier l'état, la progression et les informations de formatage de chaque lecteur Flash.

#### <span id="page-12-3"></span>**6.1.2 FAT Format**

Formatez n'importe quelle clé USB en FAT16.

#### <span id="page-12-4"></span>**6.1.3 FAT32 Format**

Formatez n'importe quelle clé USB en FAT32.

**REMARQUE :** Seuls les lecteurs Flash des ports de destination seront formatés. La source ne sera pas formatée.

#### <span id="page-12-5"></span>**6.2 Mesurer la vitesse**

Mesurez les vitesses de lecture et d'écriture de la clé USB.

- 1. Branchez la clé USB dans l'un des emplacements et sélectionnez la fonction "6.2 Mesure de la vitesse", puis appuyez sur OK.
- 2. Utilisez les flèches vers le haut et vers le bas pour voir les vitesses exactes de lecture et d'écriture de la clé Flash pour chaque port.

$$
\begin{array}{c} [\text{\#2}] \text{Live}: 15.3 \text{MB} \\ \text{Écrire}: 4.7 \text{MB} \end{array}
$$

**REMARQUE :** Cette fonction peut entraîner une perte de données et formater la clé USB. Seuls les ports de destination peuvent être mesurés.

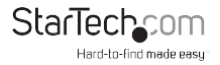

#### <span id="page-13-0"></span>**6.3 Media Check**

Analysez la qualité de la clé USB. Il existe deux types de méthodes pour vérifier le lecteur : "H3 Safe" et "H5 R/W". Avant de commencer un contrôle de qualité, vous pouvez modifier la plage et la limite d'erreur à l'aide des fonctions '6.3.3 Setup Range' et '6.3.4 Set Error Limit' respectivement.

#### <span id="page-13-1"></span>**6.3.1 H3 Sécurité 100%**

Vérifiez la qualité de la clé USB en lisant le disque. Une fois le processus terminé, l'écran LCD affiche le nombre de secteurs défectueux détectés et la vitesse de lecture du lecteur.

#### <span id="page-13-2"></span>**6.3.2 H5 R/W 100%**

Vérifiez la qualité de la clé USB en lisant et en écrivant sur la clé. Une fois l'opération terminée, l'écran LCD affiche le nombre de secteurs défectueux détectés et la vitesse de lecture/écriture du lecteur.

> [#2]Mauvais : 018M Media Check OK !

**REMARQUE :** Cette fonction supprime le contenu et le format de la clé USB. Pour protéger les données du lecteur source, seuls les ports de destination peuvent être vérifiés.

#### <span id="page-13-3"></span>**6.3.3 Plage de Setup**

Définissez le pourcentage de la clé USB dont vous souhaitez vérifier la qualité. Utilisez les flèches vers le haut et vers le bas pour définir le pourcentage.

#### **6.3.4 Limite d'erreur de configuration**

Définissez la plage de tolérance lors de la recherche d'erreurs sur le lecteur Flash. Utilisez les flèches vers le haut et vers le bas pour définir le pourcentage.

#### <span id="page-13-4"></span>**6.4 Effacement rapide**

Effacer le contenu des données de la clé USB. Cette fonction n'efface pas le format du lecteur Flash (FAT16/32). Utilisez les flèches vers le haut et vers le bas pour vérifier l'état de chaque port.

**REMARQUE :** L'effacement rapide ne peut être effectué que sur des lecteurs formatés en FAT16/32.

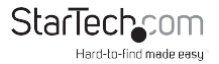

#### <span id="page-14-0"></span>**6.5 Effacement complet**

Effacer le contenu de la clé USB et la formater.

#### <span id="page-14-1"></span>**6.6 Effacement DoD**

Cette fonction est conforme à la norme du ministère américain de la défense (DoD 5220) qui prévoit d'effacer complètement la clé USB à trois reprises pour garantir la suppression des données.

**REMARQUE :** Le lecteur source ne sera pas formaté.

### <span id="page-14-2"></span>**6.7 Mise à jour Système**

Mettez à jour la version du micrologiciel du système. Enregistrez la mise à jour du micrologiciel sur votre lecteur Flash. Assurez-vous que le fichier de mise à jour du micrologiciel est décompressé et qu'il ne se trouve pas dans un dossier.

Pour commencer, appuyez sur OK à la rubrique "6.7 Mise à jour du système" et la mise à jour commencera automatiquement. Une fois la mise à jour terminée, éteignez le système pendant 5 secondes, puis rallumez-le. La mise à jour du micrologiciel est maintenant terminée.

#### <span id="page-14-3"></span>**6.8 Somme de Contrôle Calc.**

Calculer la somme de contrôle de la clé USB branchée sur le port source. La zone de somme de contrôle calculée sera basée sur la zone de copie qui a été définie.

# <span id="page-14-4"></span>7. Mise en place

#### <span id="page-14-5"></span>**7.1 Démarrage Menu**

Sélectionnez la fonction qui s'affiche lorsque le système est mis sous tension pour la première fois.

### **7.2 Zone de Copie**

### <span id="page-14-6"></span>**7.2.1 Système et Fichiers**

Ce mode est également appelé "copie rapide". Le système analyse automatiquement le format de fichier du disque source. Si le format de fichier est reconnu (FAT16/32, NTFS, Linux (ext2, ext3, ext4)), seules les données seront copiées. Dans le cas contraire, si le format de fichier n'est pas reconnu, le système copiera la totalité de la capacité de stockage du lecteur Flash, y compris l'espace vide.

L'option "Système et fichiers" est activée par défaut.

### <span id="page-14-7"></span>**7.2.2 Jeu de supports**

Configurez le système pour qu'il copie l'intégralité du contenu de la clé USB, y compris l'espace vide et le format de fichier.

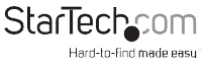

#### <span id="page-15-0"></span>**7.3 Bouton Beep**

Permet d'activer/désactiver le retour audio. Activé par défaut.

#### **7.4 Temps d'attente asynchrone**

Définissez le délai d'annulation d'une copie asynchrone lorsque vous avez temporairement terminé la copie et que tous les périphériques Flash ont été supprimés, mais que la tâche de copie n'a pas été annulée manuellement. Cela permet d'éviter d'écraser par erreur votre lecteur source lorsque vous souhaitez lancer une nouvelle copie source mais que la tâche de copie asynchrone précédente n'a pas encore été annulée.

La valeur par défaut est de 30 secondes. Lorsque le système ne détecte plus de lecteur Flash pendant 30 secondes, il vous invite à quitter ou à conserver le travail de copie en cours.

### **7.5 Cible**

Définir la tolérance de l'écart de capacité entre les ports source et destination en %. Il existe trois modes, la valeur par défaut étant "aucune limite", comme suit :

- a. Tolérance : Les utilisateurs peuvent définir séparément les limites haute et basse (%) de la différence de capacité entre le lecteur source et le lecteur de destination.
- b. Aucune limite : les utilisateurs peuvent désactiver la limite de capacité entre le lecteur source et le lecteur de destination. Si les données du disque source sont plus volumineuses que la capacité du disque de destination, la duplication sera incomplète ou échouera.
- c. 100% identique : les utilisateurs peuvent définir la capacité des lecteurs de destination de manière à ce qu'elle soit exactement la même que celle du lecteur source. Si les tailles ne correspondent pas, la duplication ne démarrera pas.

#### <span id="page-15-1"></span>**7.6 Mode asynchrone**

Choisissez de désactiver ou d'activer le mode de copie asynchrone. S'il est activé et que les données de la source sont plus petites que la mémoire tampon du système, il utilisera automatiquement la fonction asynchrone lors de la copie. S'il est désactivé, le système copiera en mode

synchrone. Ce mode est activé par défaut.

### <span id="page-15-2"></span>**7.7 Vérification avant Copie**

Choisissez d'activer ou de désactiver la vérification du lecteur Flash par le système avant de lancer une copie. Par défaut, le lecteur n'est pas vérifié avant la copie.

#### **7.8 Temps d'arrêt entre la copie et la comparaison**

Lors de l'exécution de la fonction Copier + Comparer, définissez le temps d'attente (en

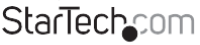

secondes) après la fin d'une copie et avant le début de la comparaison. La valeur par défaut est de 3 secondes.

#### <span id="page-16-0"></span>**7.9 Langue**

Changer la langue du système entre l'anglais et le japonais

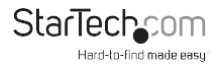

#### <span id="page-17-0"></span>**7.10 Mode de travail**

Il existe 5 vitesses de duplication :

- Mode le plus lent
- Mode lent
- Mode normal (réglage par défaut)
- Mode plus rapide
- Mode le plus rapide

Modifier la vitesse de duplication. La vitesse normale est recommandée pour la plupart des types de lecteurs Flash. Si le taux d'échec est élevé lors de la duplication, essayez de réduire la vitesse.

### <span id="page-17-1"></span>**7.11 Définir le mode du disque dur**

Choisissez "Mode actif" pour dupliquer vers des disques durs USB (HDD/SSD). Choisissez "Mode inactif" pour dupliquer des lecteurs flash USB. Le mode inactif est activé par défaut.

### <span id="page-17-2"></span>**7.12 Rétablir par défaut**

Rétablir les paramètres d'usine du système.

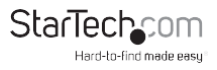

# <span id="page-18-0"></span>Spécifications

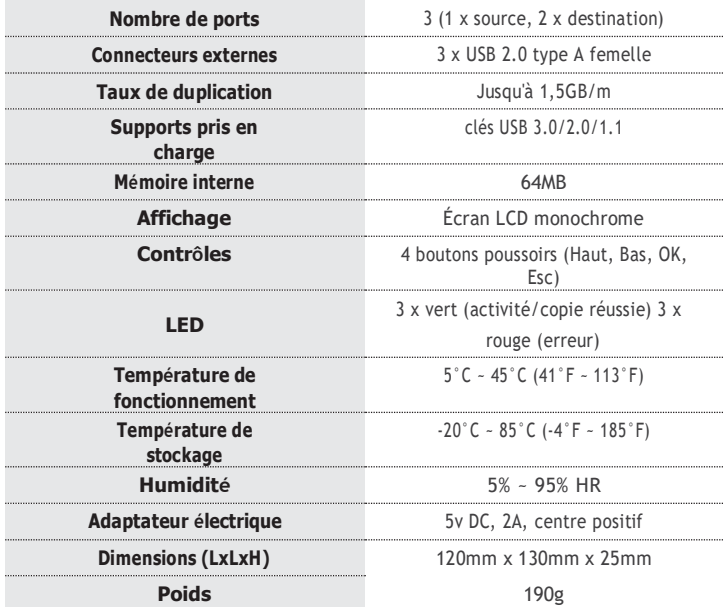

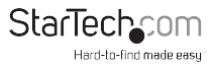

## <span id="page-19-0"></span>Support technique

L'assistance technique à vie de StarTech.com fait partie intégrante de notre engagement à fournir des solutions de pointe. Si vous avez besoin d'aide avec votre produit, visitez **[www.startech.com/support](http://www.startech.com/support)** et accédez à notre sélection complète d'outils en ligne, de documentation et de téléchargements.

Pour obtenir les derniers pilotes/logiciels, veuillez consulter le site **[www.startech.com/downloads.](http://www.startech.com/downloads)**

### Information Garantie

Ce produit bénéficie d'une garantie de deux ans.

En outre, StarTech.com garantit ses produits contre les défauts de matériaux et de fabrication pendant les périodes indiquées, à compter de la date initiale d'achat. Pendant cette période, les produits peuvent être retournés pour être réparés ou remplacés par des produits équivalents, à notre discrétion. La garantie couvre uniquement les pièces et les frais de main d'œuvre. StarTech.com ne garantit pas ses produits contre les défauts ou les dommages résultant d'une mauvaise utilisation, d'un abus, d'une altération ou d'une usure normale.

#### **Limitation de la responsabilité**

En aucun cas la responsabilité de StarTech.com Ltd. et StarTech.com USA LLP (ou de leurs dirigeants, administrateurs, employés ou agents) pour tout dommage (qu'il soit direct ou indirect, spécial, punitif, accidentel, consécutif ou autre), perte de profits, perte d'affaires, ou toute perte pécuniaire, découlant de ou liée à l'utilisation du produit, n'excédera le prix réel payé pour le produit. Certains États n'autorisent pas l'exclusion ou la limitation des dommages accessoires ou indirects. Si de telles lois s'appliquent, les limitations ou exclusions contenues dans cette déclaration peuvent ne pas s'appliquer à vous.

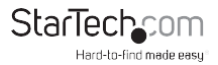

# **StarTechcom**

Hard-to-find made easu®

La difficulté à trouver, c'est facile. Chez StarTech.com, ce n'est pas un slogan. C'est une promesse.

StarTech.com est votre source unique pour toutes les pièces de connectivité dont vous avez besoin. Des dernières technologies aux anciens produits - et toutes les pièces qui font le lien entre l'ancien et le nouveau - nous pouvons vous aider à trouver les pièces qui relient vos solutions.

Nous facilitons la localisation des pièces et nous les livrons rapidement là où elles doivent aller. Il vous suffit de parler à l'un de nos conseiller s techniques ou de visiter notre site web. Vous serez connecté aux produits dont vous avez besoin en un rien de temps.

Visitez [www.startech.com](http://www.startech.com/) pour obtenir des informations complètes sur tous les produits StarTech.com et pour accéder à des ressources exclusives et à des outils permettant de gagner du temps.